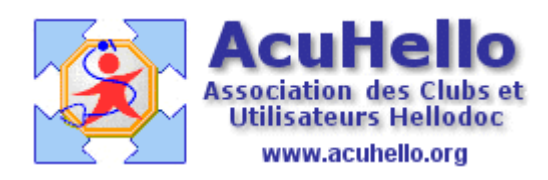

25 mai 2007

## **Hellodoc-Mail sous apicrypt en mode autonome (2)**

Dans un premier article, nous avons abordé les modifications à apporter à Hellodoc-mail par rapport à Hellocom pour un fonctionnement optimal dans le même cadre fonctionnel.

[http://www.acuhello.org/pdf/nuls/hd\\_mail\\_api1.pdf](http://www.acuhello.org/pdf/nuls/hd_mail_api1.pdf)

Nous allons voir dans ce deuxième article **quels paramétrages apporter pour un fonctionnement sans passage par OUTLOOK** (ou EUDORA)

**Important** : Ce mode de fonctionnement en autonome est à recommander (à la date du 25.05.2007) **uniquement si vous avez une adresse mail spécifique pour les résultats de laboratoire et les courriers de confrères qui n'envoient pas en pièces jointe**. En effet, à la date de ce jour, Hellodoc-mail ne gère pas encore les pièces jointes ni les images, donc vous ne les recevriez plus. Et si l'adresse n'est pas spécifique, tous vos courriers vont transiter par Hellodoc-mail.

**Allez dans outlook** : outils => comptes => courriers => sur-ligner le compte de réception des courriers apicryptés :

**première solution (recommandée) pour mode autonome complet :** « supprimer » le compte de réception apicrypt afin de ne plus recevoir dans outlook, et tout recevoir uniquement dans Hellodoc-mail.

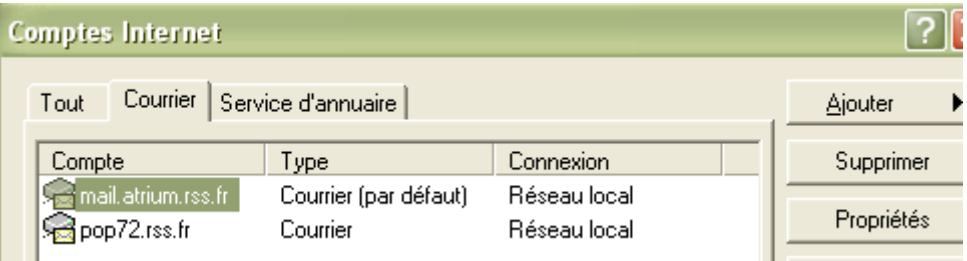

**Deuxième solution ( d'attente pour voir…..)** : ne pas supprimer le compte outlook, mais cochez « conserver une copie des messages sur le serveur », avec suppression « après X jours » ou « après suppression dans éléments supprimés ». Ainsi**, les messages seront** **récupérés et par Outlook ET par Hellodoc-mail** (cela permet de ne pas perdre les courriers en pièce-jointe et de voir les différences)…..mais vous aurez tout en double dans Hellodoc… …..

si vous ne cochez pas « conserver une copie », c'est le premier maileur qui relèvera la boite qui supprimera du serveur, donc alternativement (ou presque), le résultat serait récupéré soit par uniquement Hellodoc-mail (avec perte en cas de fichier-joint) , soit par outlook avec transfert secondaire dans Hellodoc-mail………

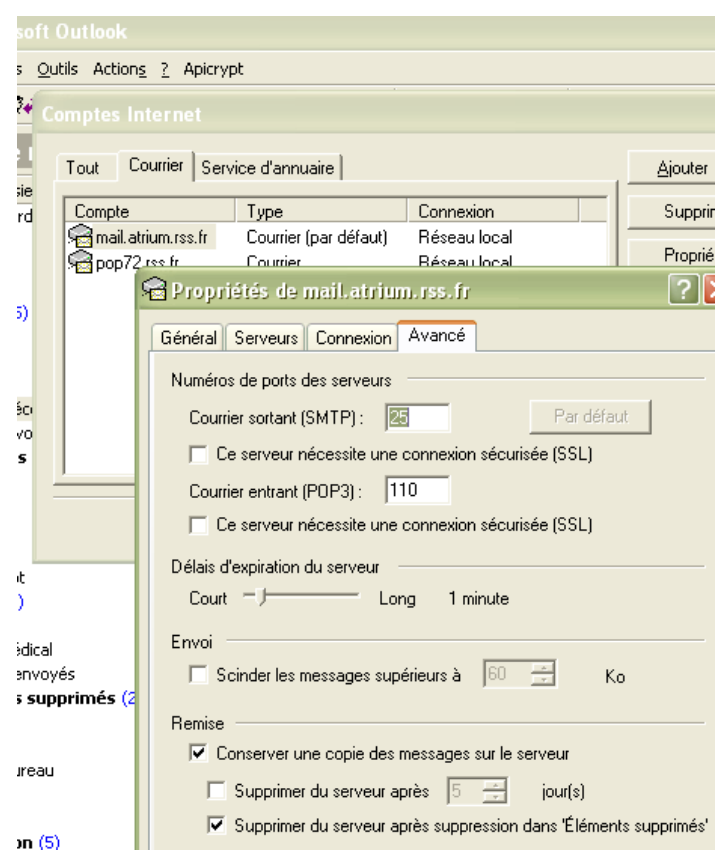

**Donc une troisième solution**……..dans le paramétrage apicrypt, décocher « engistrer les messages décryptés » pour qu'ils n'aillent plus dans la boite de réception de Hellodoc.

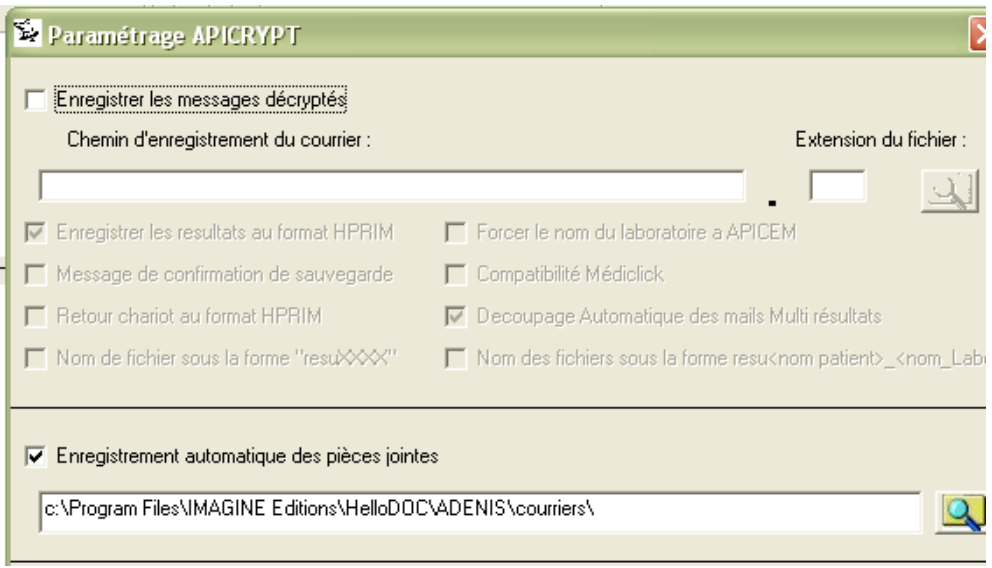

Vous recevrez ainsi les fichier HPRIM directement dans Hellodoc-mail, mais aussi dans Outlook – mais sans deuxième transfert dans Hellodoc. En ce qui concerne les fichiers joints, ils seront perdus (jusqu'à implémentation de la fonction) via Hellodoc-mail, mais récupérables via Outlook : les pièces jointes continueront à être copiées comme avec le chemin indiqué ci-dessus dans un dossier de Hellodoc (selon votre programmation), mais il faudra les associer manuellement dans les dossiers patients……avec obligation de surveillance de outlook pour ne pas oublier de mettre les liens PJ => dossiers.

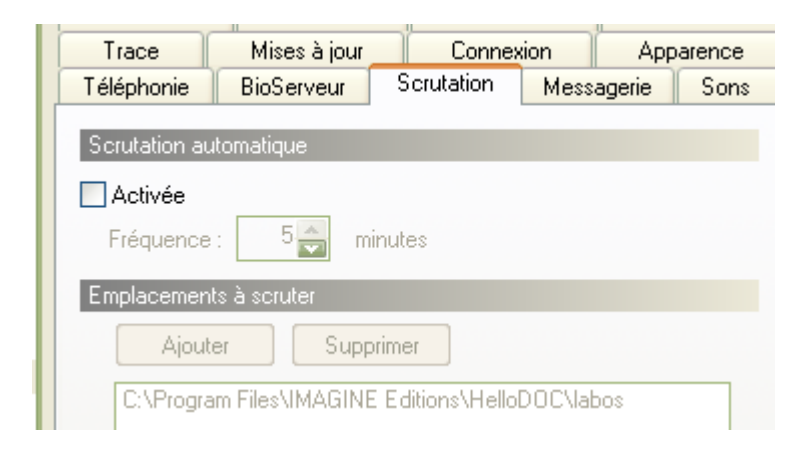

Vous pourriez – à la place - décider de décocher la scrutation

mais un clic malheureux sur l'un des deux boutons « scrutation » la remettrait en fonction :

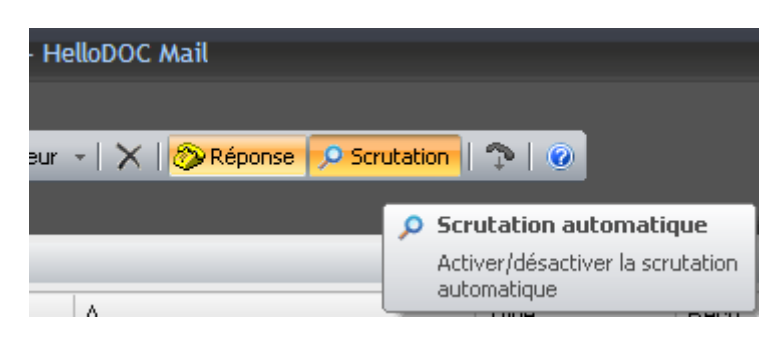

**Pour recevoir directement les résultats dans Hellodoc-mail, il faut bien sûr activer la messagerie : Hellodoc-mail devient alors un vrai client de messagerie**.

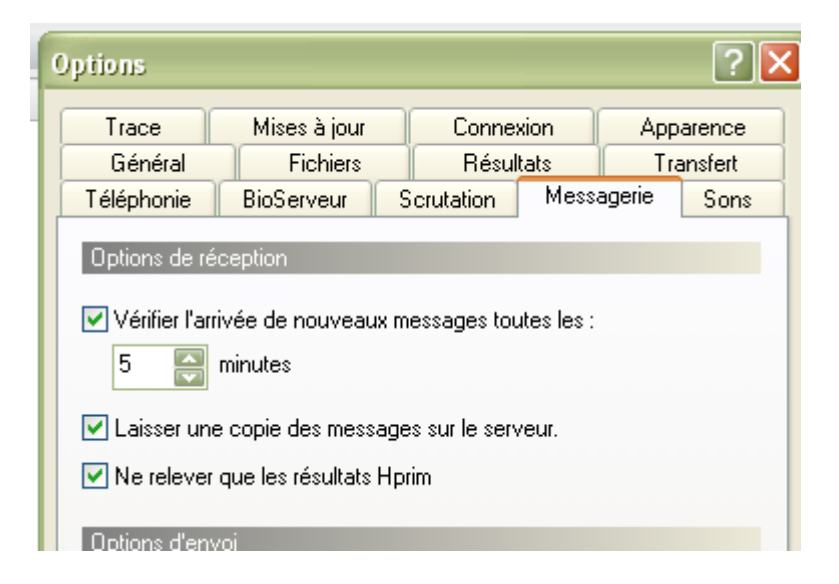

**En ce qui concerne la case « laisser une copie des messages sur le serveur »**, la cocher permet à Outlook de récupérer dans un deuxième temps si Hellodoc-mail a été le plus rapide que Outlook (on a vu l'inverse tout à l'heure dans le paramétrage du compte dans outlook. (utile si réception actuelle de pièce-jointes pour ne pas les détruire)

**Cocher « ne relever que les résultats HPRIM »** permet de ne recevoir que les résultats de laboratoire HPRIM si la messagerie est commune avec les autres courriers non médicaux (ce qui on l'a vu est non recommandable).

Il faut cocher **la case « vérifier l'arrivée des nouveaux messages… »,** si vous souhaitez que Hellodoc-mail relève le courrier de façon automatique.

**En résumé** : si vous n'avez pas un compte spécifique pour apicrypt (+/- courriers médicaux non apicryptés), il vaut mieux actuellement garder la configuration via Outlook décrite dans l'article (1), de même que si vous recevez en mode pièce-jointes.

## **V enons-en au paramétrage principal :**

il faut recopier les paramètres de connexion de votre opérateur, ceux que vous aviez recopiés dans outlook en cet endroit (outils => comptes => clic sur le compte => propriétés => onglet serveur)

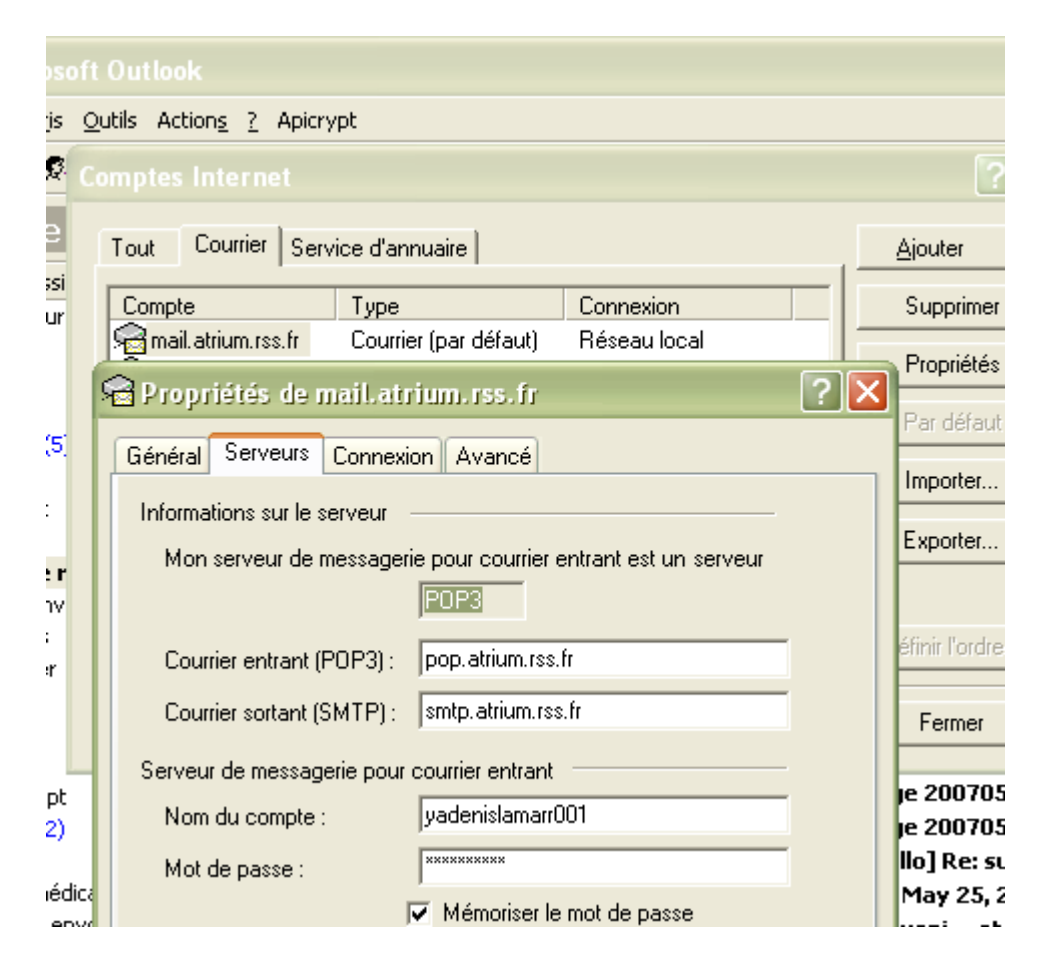

dans l'équivalent qui est l'outil de messagerie « Hellodoc-mail » :

(outils  $\Rightarrow$  comptes  $\Rightarrow$  clic sur le compte  $\Rightarrow$  propriétés  $\Rightarrow$  onglet messagerie)

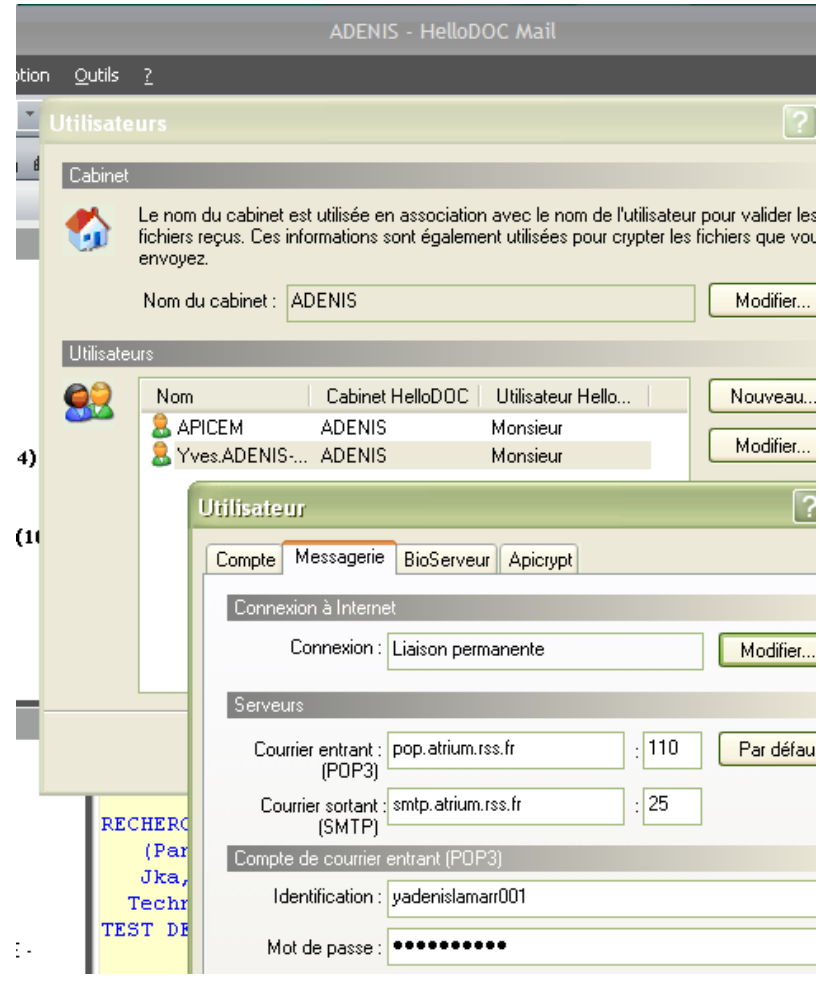

Sur l'onglet « apicrypt », il faut donner le chemin des clefs

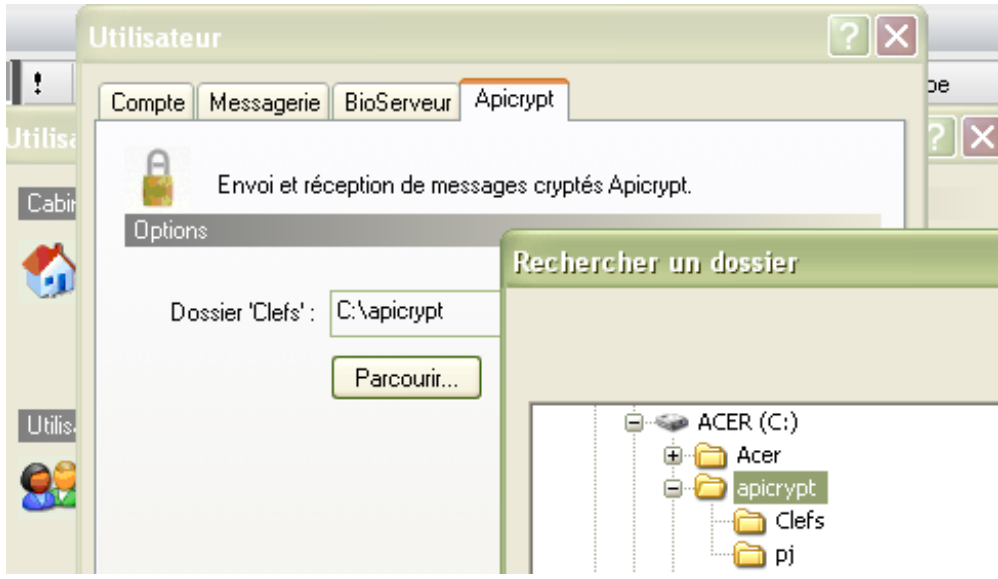

Quand à HDApicrypt.dll, équivalente de la out\_apicrypt.dll, et nécessaire pour le fonctionnement avec Hellodoc-mail, elle est spontanément installée dans windows/system32, vous n'avez pas besoin de vous en soucier.

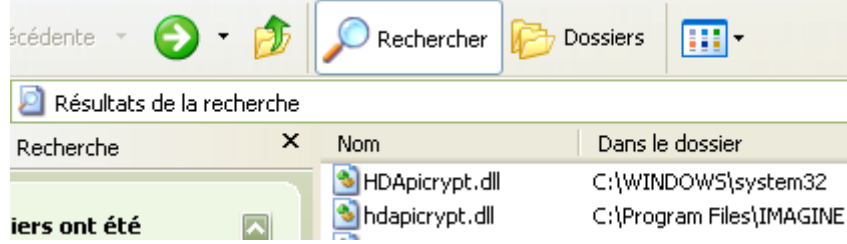

Si tout est correct, un clic sur le petit triangle noir à coté de « messagerie » permet de sélectionner l'envoi ou la réception des messages………(ou un clic sur messagerie pour tout faire sans sélection) sans attendre la relève ou l'envoi programmé.

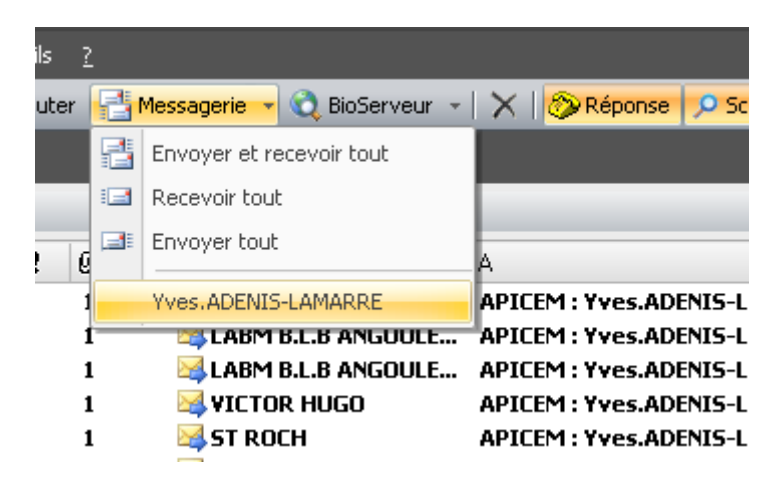

Hellodoc-mail fonctionne donc en autonome comme un vrai maileur.

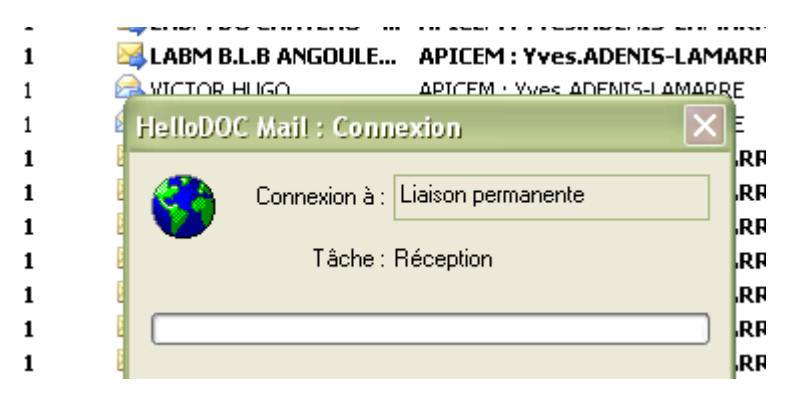

Yal